# **Open Source RAD with OpenERP 7.0**

 PREAMBLE **OpenERP** is a modern Suite of Business Applications, released under the AGPL license, and featuring CRM, HR, Sales, Accounting, Manufacturing, Warehouse Management, Project Management, and more.

It is based on a modular, scalable, and intuitive *Rapid Application Development (RAD)* framework written in Python.

**OpenERP** features a complete and modular toolbox for quickly building applications: integrated *Object-Relationship Mapping (ORM)* support, template-based *Model-View-Controller (MVC)* interfaces, a report generation system, automated internationalization, and much more.

*Python* is a high-level dynamic programming language, ideal for *RAD,* combining power with clear syntax, and a core kept small by design.

#### **Tip: Useful links**

- Main website, with OpenERP downloads: [www.openerp.com](http://www.openerp.com/)
- Functional & technical documentation: [doc.openerp.com](http://doc.openerp.com/)
- Community resources: [www.openerp.com/community](http://www.openerp.com/community)
- [Continous Integration server:](file:///home/odo/Documents/Memento/http:%2F%2Ftest,openobject.com) [runbot.openerp.com](http://runbot.openerp.com/)
- [Learning Python:](file:///home/odo/Documents/Memento/http:%2F%2Ftest,openobject.com) [doc.python.org](http://doc.python.org/)

# **Installing OpenERP**

OpenERP is distributed as packages/installers for most platforms, but can also be installed from the source on any platform.

### **OpenERP Architecture**

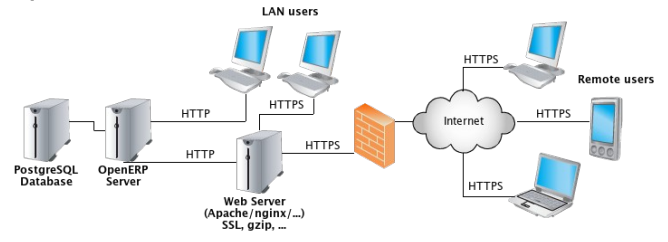

OpenERP uses the well-known client-server paradigm: the client is running as a Javascript application in your browser, connecting to the server using the JSON-RPC protocol over HTTP(S). Ad-hoc clients can also be easily written and connect to the server using XML-RPC or JSON-RPC.

#### **Tip: Installation procedure**

The procedure for installing OpenERP is likely to evolve (dependencies and so on), so make sure to always check the specific documentation (packaged & on website) for the latest procedures. See <http://doc.openerp.com/v7.0/install>

#### **Package installation**

Windows all-in-one installer

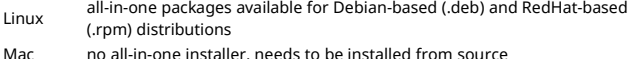

#### **Installing from source**

There are two alternatives: using a tarball provided on the website, or directly getting the source using Bazaar (distributed Source Version Control). You also need to install the required dependencies (PostgreSQL and a few Python libraries – see documentation on [doc.openerp.com\)](http://doc.openerp.com/).

### **Compilation tip:** OpenERP being Python-based, no compilation step is needed

**Typical bazaar checkout procedure (on Debian-based Linux)** \$ sudo apt-get install bzr # Install Bazaar (version control software) 1 \$ bzr cat -d lp:~openerp-dev/openerp-tools/trunk setup.sh | sh # Get Installer 2 # Install OpenERP 7.0 3 \$ make init-v70 4 S make certier

# Start OpenERP Server with embedded Web

#### **Database creation**

After starting the server, open [http://localhost:8069](http://localhost:8069/) in your favorite browser. You will see the Database Manager screen where you can create a new database. Each database has its own modules and config, and can be created in demo mode to test a pre-populated database (do not use demo mode for a real database!)

# **Building an OpenERP module: idea**

 CONTEXT The code samples used in this memento are taken from a hypothetical *idea* module. The purpose of this module would be to help creative minds, who often come up with ideas that cannot be pursued immediately, and are too easily forgotten if not logged somewhere. It could be used to record these ideas, sort them and rate them.

#### **Note: Modular development**

OpenERP uses modules as feature containers, to foster maintainable and robust development. Modules provide feature isolation, an appropriate level of abstraction, and obvious MVC patterns.

#### **Composition of a module**

A module may contain any of the following elements:

• **business objects**: declared as Python classes extending the osv.Model class, the persistence of these resources is completely managed by OpenERP ;

• **data**: XML/CSV files with meta-data (views and workflows declaration), configuration data (modules parametrization) and demo data (optional but recommended for testing, e.g. sample ideas) ;

• **wizards**: stateful interactive forms used to assist users, often available as contextual actions on resources ;

◦**reports**: RML (XML format), MAKO or OpenOffice report templates, to be merged with any kind of business data, and generate HTML, ODT or PDF reports.

#### **Typical module structure**

Each module is contained in its own directory within the server/bin/addons directory in the server installation.

**Note**: You can declare your own addons directory in the configuration file of OpenERP (passed to the server with the -c option) using the addons\_path option.

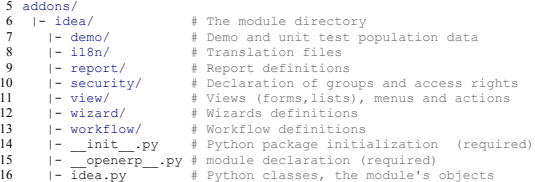

The \_\_init\_\_.py file is the Python module descriptor, because an OpenERP module is also a regular Python module.

**\_\_init\_\_.py:** # Import all files & directories containing python code 17 # Import all files & direct<br>18 import idea, wizard, report

The openerp .py is the OpenERP module manifest and contains a single Python dictionary with the declaration of the module: its name, dependencies, description, and composition.

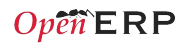

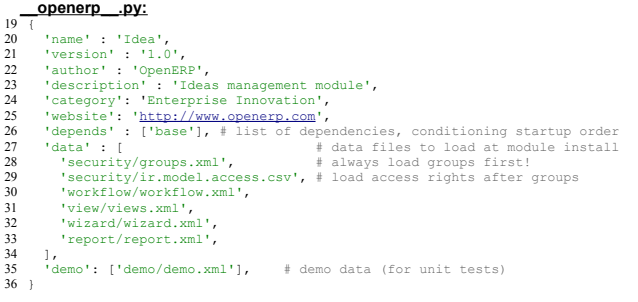

### **Object-Relational Mapping Service – ORM**

Key component of OpenERP, the ORM is a complete Object-Relational mapping layer, freeing developers from having to write basic SQL plumbing. Business objects are declared as Python classes inheriting from the osv.Model class, which makes them magically persisted by the ORM layer.

Predefined attributes are used in the Python class to specify a business object's characteristics for the ORM:

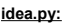

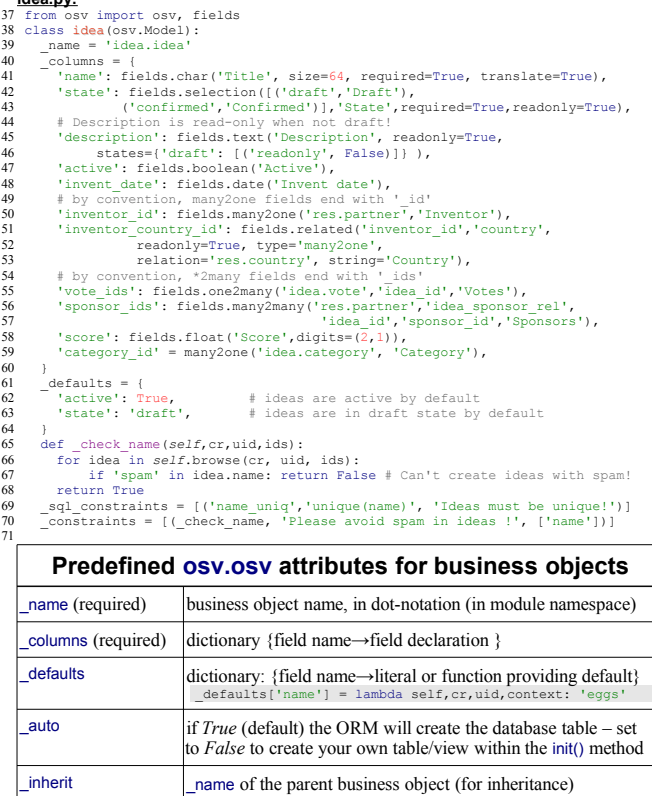

\_inherits for *decoration* inheritance: dictionary mapping the \_name of

foreign key fields to use

the parent business object(s) to the names of the corresponding

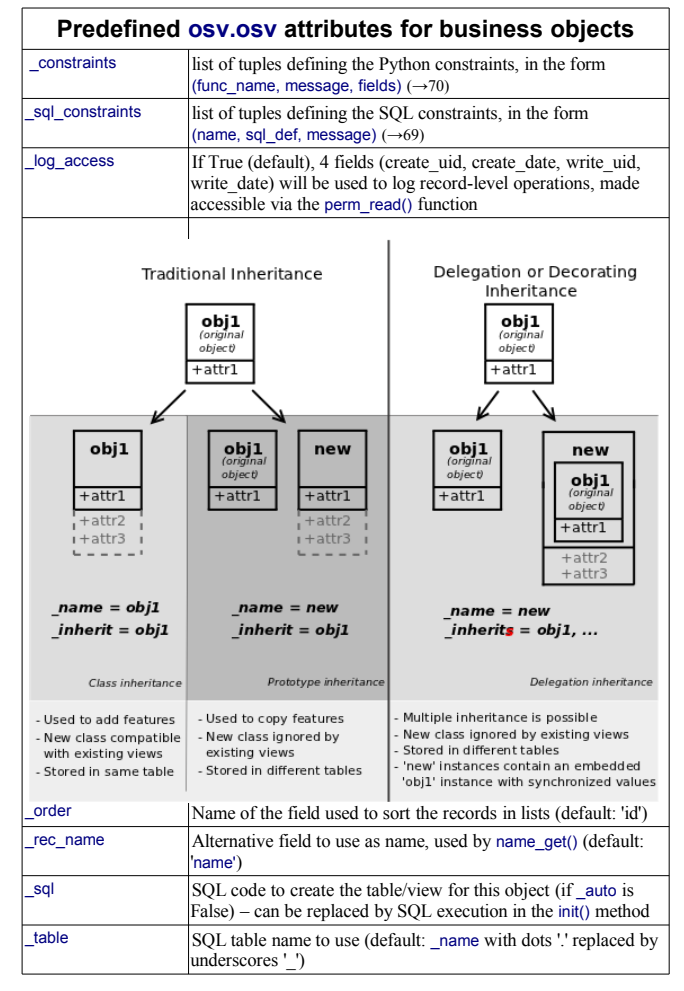

### **Inheritance mechanisms**

### **ORM field types**

Objects may contain 3 types of fields: simple, relational, and functional. *Simple* types are integers, floats, booleans, strings, etc. *Relational* fields represent the relationships between objects (one2many, many2one, many2many). *Functional* fields are not stored in the database but calculated on-the-fly as Python functions. Relevant examples in the idea class above are indicated with the corresponding line numbers ( $\rightarrow$  xx,xx)

### **ORM fields types**

*Common attributes supported by all fields (optional unless specified)*

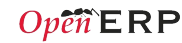

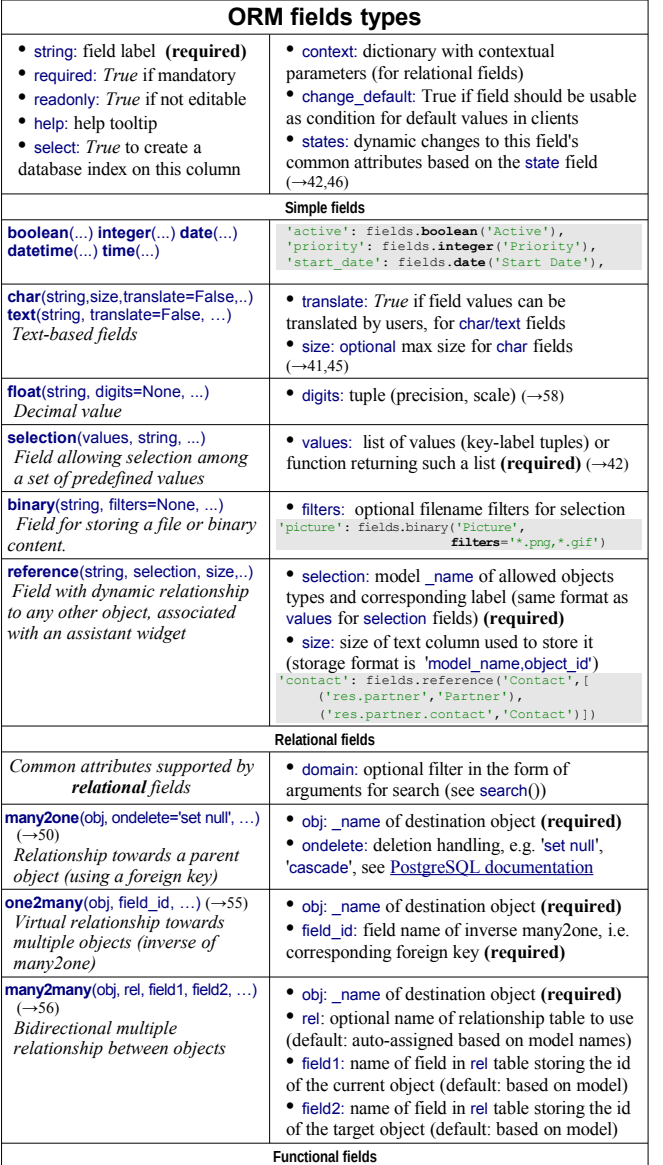

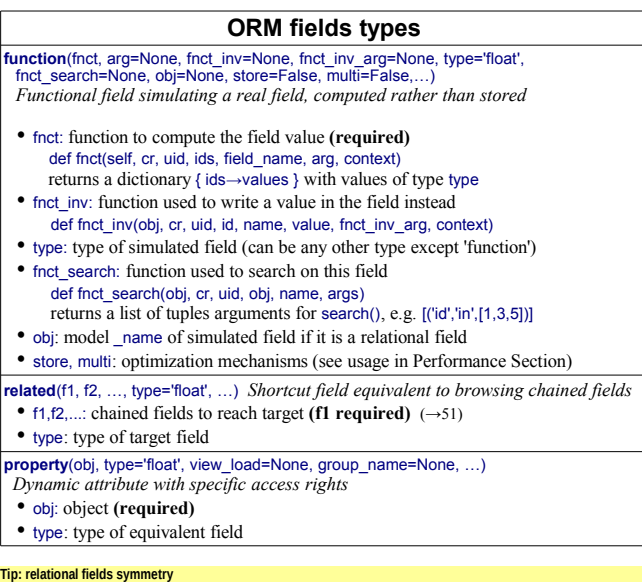

- one2many ↔ many2one are symmetric
- many2many ↔ many2many are symmetric when inversed (swap field1 and field2 if explicit)
- one2many  $\leftrightarrow$  many2one + many2one  $\leftrightarrow$  one2many = many2many

#### **Special / Reserved field names**

A few field names are reserved for pre-defined behavior in OpenERP. Some of them are created automatically by the system, and in that case any field wih that name will be ignored.

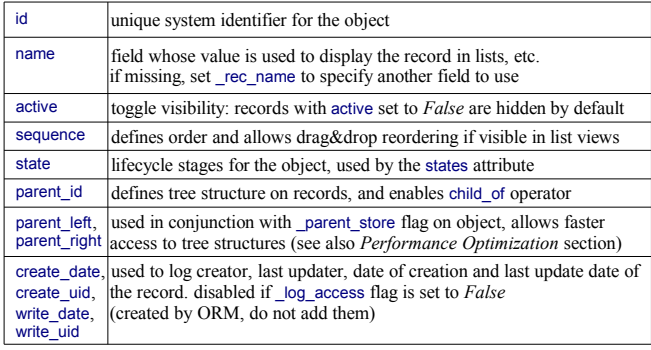

#### **Working with the ORM**

Inheriting from the osv.Model class makes all the ORM methods available on business objects. These methods may be invoked on the self object within the Python class itself (see examples in the table below), or from outside the class by first obtaining an instance via the ORM pool system.

#### **ORM usage sample**

- 72 class idea2(osv.Model):<br>73 inherit = 'idea.idea'
- 
- def \_score\_calc(*self*,cr,uid,ids,field,arg,context=None): 74 75
- $res = \{\}$  # This loop generates only 2 queries thanks to browse()! 76
- for idea in *self*.browse(cr,uid,ids,context=context): 77
	- sum vote = sum( $[v.\text{vote}$  for v in idea.vote ids])

 } 84 85

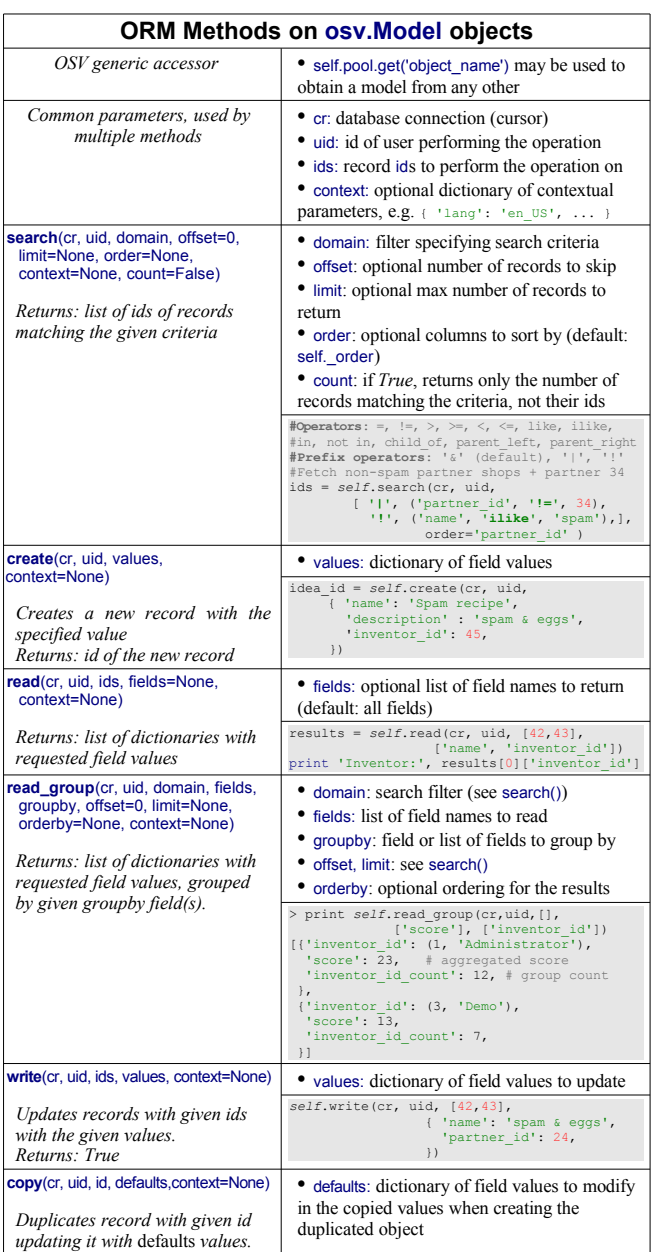

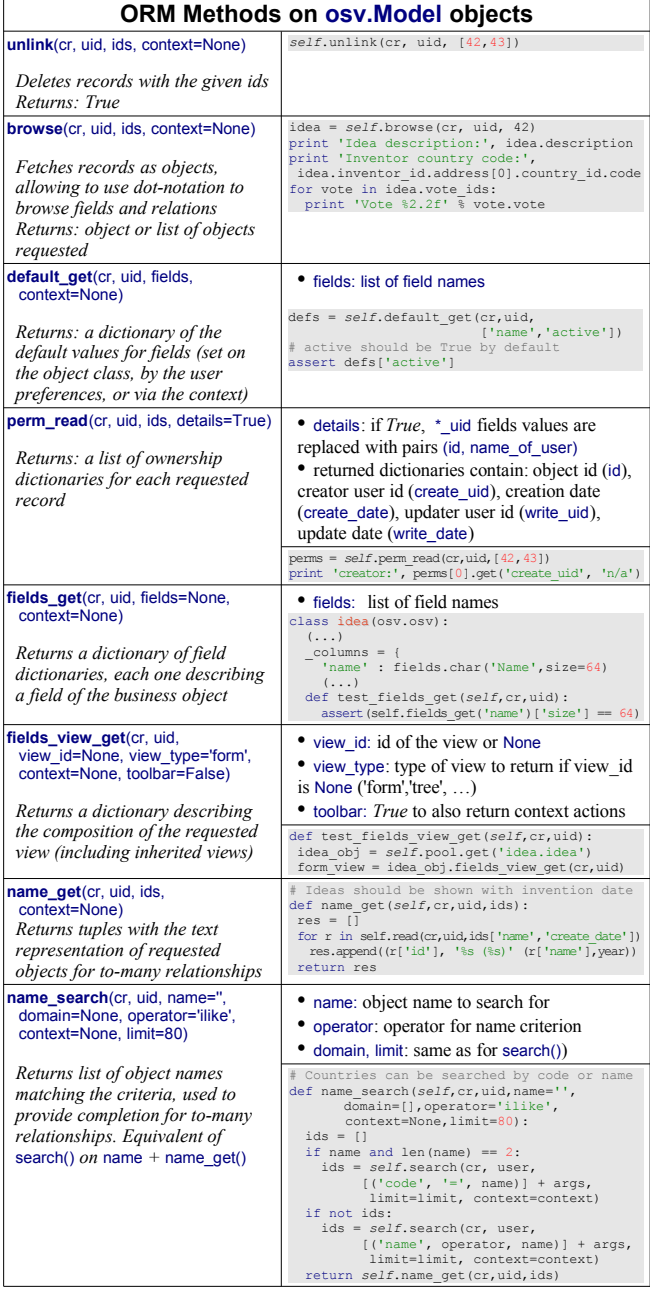

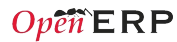

*Returns: True*

### **ORM Methods on osv.Model objects**

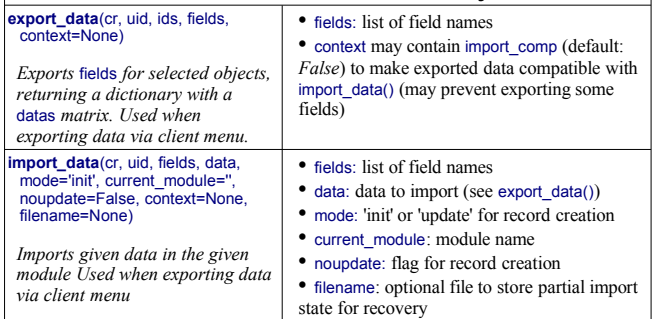

**Tip:** use read() through webservice calls, but prefer browse() internally

## **Building the module interface**

To construct a module, the main mechanism is to insert data records declaring the module interface components. Each module element is a regular data record: menus, views, actions, roles, access rights, etc.

#### **Common XML structure**

XML files declared in a module's data section contain record declarations in the following form:

```
<?xml version="1.0" encoding="utf-8"?>
87
88 <openerp>
       <data>
         <record model="object_model_name" id="object_xml_id">
           <field name="field1">value1</field>
           <field name="field2">value2</field>
        </record>
     <record model="object_model_name2" id="object_xml_id2">
 <field name="field1" ref="module.object_xml_id"/>
           <field name="field2" eval="ref('module.object_xml_id')"/>
         \langle/record>
     \angle/data\sim100 </openerp>
89
9091
92
0394
95
\alpha97
98
99
```
Each type of record (view, menu, action) supports a specific set of child entities and attributes, but all share the following special attributes:

- id the unique (per module) external identifier of this record (xml id)
- ref may be used instead of normal element content to reference another record (works cross-module by prepending the module name)
- eval used instead of element content to provide value as a Python expression, that can use the ref() method to find the database id for a given xml\_id

#### **Tip: XML RelaxNG validation**

OpenERP validates the syntax and structure of XML files, according to a RelaxNG grammar, found in server/bin/import\_xml\_rng

For manual check use xmllint: xmllint -relaxng /path/to/import\_xml.rng <file>

#### **Common CSV syntax**

CSV files can also be added in the data section and the records will be inserted by the OSV's import\_data() method, using the CSV filename to determine the target object model. The ORM automatically reconnects relationships based on the following special column names:

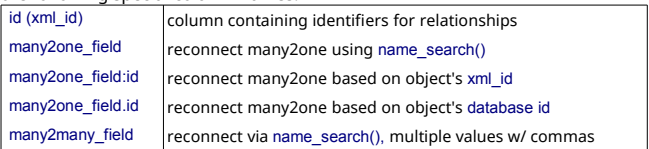

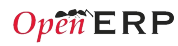

 $1<sup>2</sup>$  $12$ 

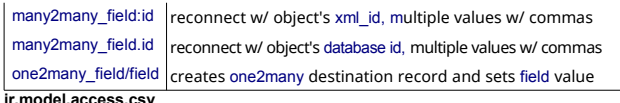

**ir.model.access.csv** "id","name","model\_id:id","group\_id:id","perm\_read","perm\_write","perm\_create","perm\_unlink" 101

- 102 "access\_idea\_idea","idea.idea","model\_idea\_idea","base.group\_user",1,0,0,0<br>103 "access idea vote","idea.vote","model idea vote","base.group user",1,0,0,0
- 

#### **Menus and actions**

Actions are declared as regular records and can be triggered in 3 ways:

- by clicking on menu items linked to a specific action
- by clicking on buttons in views, if these are connected to actions
- as contextual actions on an object (visible in the side bar)

#### **Action declaration**

105

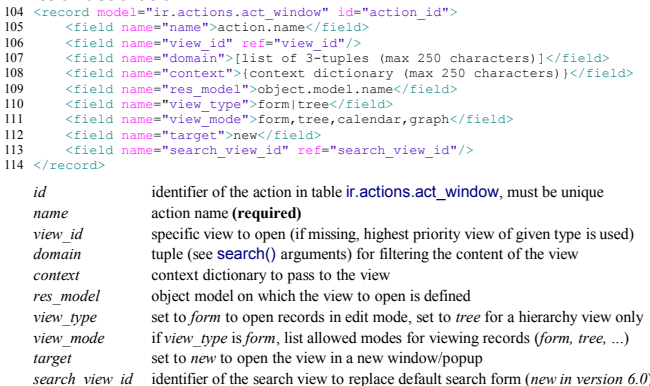

#### **Menu declaration**

The menuitem element is a shortcut for declaring an ir.ui.menu record and connect it with a corresponding action via an ir.model.data record.

115 <menuitem id="menu\_id" parent="parent\_menu\_id" name="label"<br>116 action="action id" groups="groupname1,groupname2" sequence="10"/> 116

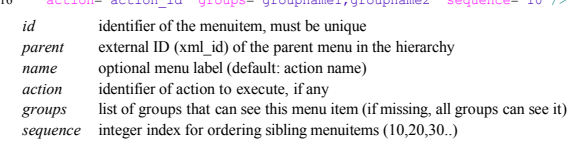

# **Views and inheritance**

Views form a hierarchy. Several views of the same type can be declared on the same object, and will be used depending on their priorities. By declaring an inherited view it is possible to add/remove features in a view.

#### **Generic view declaration**

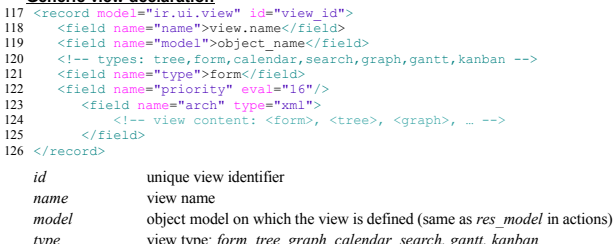

*priority* view priority, smaller is higher (default: 16) *arch* architecture of the view, see various view types below

#### **Forms (to view/edit records)**

Forms allow creation/edition or resources, and correspond to <form> elements

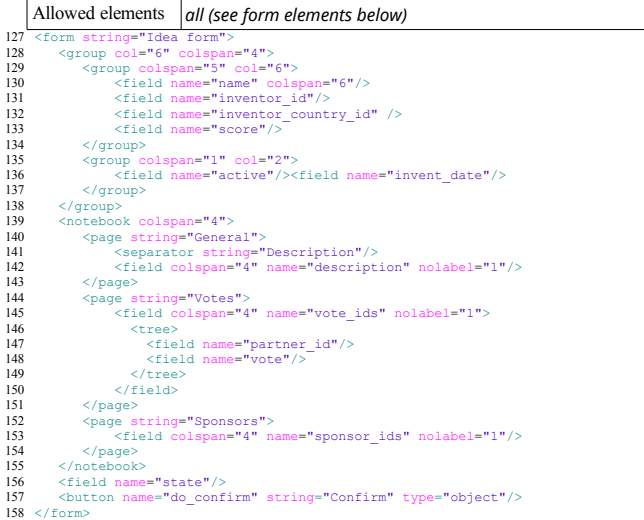

#### **New: the v7.0 form API**

As of OpenERP 7.0 a new form view API has been introduced. It can be turned on by adding version="7.0" to the <form> element. This new form API allows mixing arbitrary XHTML code with regular OpenERP form elements. It also introduces a few specific elements to produce better-looking forms, such as <sheet>, <header>, <footer>, and a set of general purpose CSS classes to customize the appearance and behavior of form elements. Best practices and examples for the new form API are available in the technical documentation:

[http://doc.openerp.com/trunk/developers/server/form-view-guidelines](http://doc.openerp.com/trunk/developers/server/form-view-guidelines/)

#### **Form Elements**

Common attributes for all elements:

- string: label of the element
- nolabel: 1 to hide the field label
- colspan: number of column on which the field must span
- rowspan: number of rows on which the field must span
- col: number of column this element must allocate to its child elements
- invisible: *I* to hide this element completely
- eval: evaluate this Python code as element content (content is string by default)
- attrs: Python map defining dynamic conditions on these attributes: readonly,

invisible, required based on search tuples on other field values *field* automatic widgets depending on the corresponding field type. Attributes:

- string: label of the field for this particular view
- nolabel: *I* to hide the field label
- required: override required field attribute from Model for this view
- readonly: override readonly field attribute from Model for this view
- password: *True* to hide characters typed in this field
- context: Python code declaring a context dictionary
- domain: Python code declaring list of tuples for restricting values
- on change: Python method to call when field value is changed
- groups: comma-separated list of group (id) allowed to see this field

• widget: select alternative field widget (*url, email, image, float\_time, reference, html, progressbar, statusbar, handle, etc.*)

*properties* dynamic widget showing all available properties (no attribute)

*button* clickable widget associated with actions. Specific attributes:

- type: type of button: *workflow* (default), *object*, or *action*
- name: workflow signal, function name (without parentheses) or action to call (depending on type)
- confirm: text of confirmation message when clicked

• states: comma-separated list of states in which this button is shown *separator* horizontal separator line for structuring views, with optional label *newline* place-holder for completing the current line of the view *label* free-text caption or legend in the form

*group* used to organise fields in groups with optional label (adds frame) *notebook, notebook* elements are tab containers for *page* elements. Attributes:

- name: label for the tab/page
- position: tabs position in notebook (*inside, top, bottom, left, right*)

#### **Dynamic views**

*page*

In addition to what can be done with states and attrs attributes, functions may be called by view elements (via buttons of type object, or on change triggers on fields) to obtain dynamic behavior. These functions may alter the view interface by returning a Python map with the following entries:

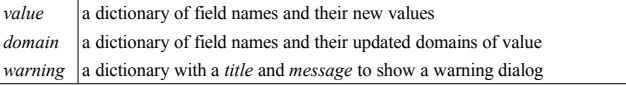

#### **Lists and Hierarchical Tree Lists**

List views include *field* elements, are created with type *tree*, and have a <tree> parent element. They are used to define flat lists (editable or not) and hierarchical lists.

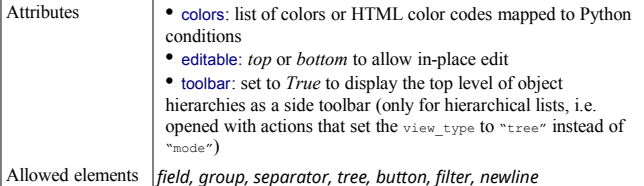

- 
- <tree string="Idea Categories" toolbar="1" colors="blue:state==draft"> <field name="name"/> 159 160
- <field name="state"/> 161

</tree> 162

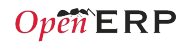

### **Kanban Boards**

As of OpenERP 6.1 a new type versatile board view, in which each record is rendered as a small "kanban card". It supports drag&drop to manage the lifecycle of the kanban cards based on configurable dimensions. Kanban views are introduced in the OpenERP 6.1 release notes and defined using the QWeb templating language, documented in the technical documentation: see<http://bit.ly/18usDXt>and

[http://doc.openerp.com/trunk/developers/web/qweb](http://doc.openerp.com/trunk/developers/web/qweb/)

#### **Calendars**

Views used to display date fields as calendar events (<calendar> parent)

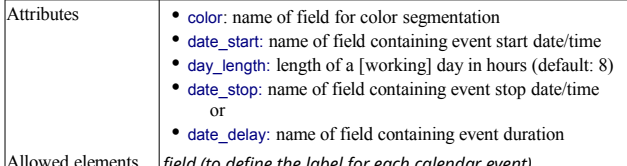

Allowed elements *field (to define the label for each calendar event)* <calendar string="Ideas" date\_start="invent\_date" color="inventor\_id">

 <field name="name"/> 163 164

</calendar> 165

#### **Gantt Charts**

Bar chart typically used to show project schedule (<gantt> parent element)

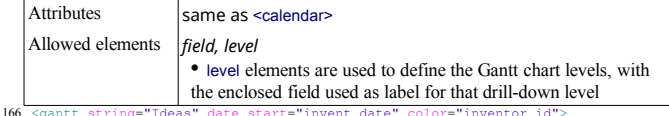

<gantt string="Ideas" date\_start="invent\_date" color="inventor\_id"> <level object="idea.idea" link="id" domain="[]"> 167

 <field name="inventor\_id"/> 168

 </level> 169

</gantt> 170

#### **Charts (Graphs)**

Views used to display statistics charts (<graph> parent element) **Tip:** charts are most useful with custom views extracting ready-to-use statistics

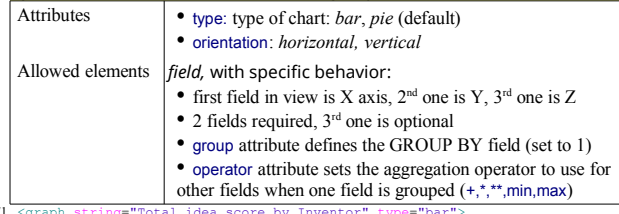

<graph string="Total idea score by Inventor" type="bar"> <field name="inventor\_id" /> 171 172

 <field name="score" operator="+"/> 173

</graph> 174

#### **Search views**

Search views customize the search panel on top of other views.

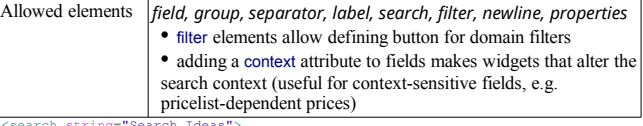

<search string="Search Ideas"> <group col="6" colspan="4"> 175 176

- <filter string="My Ideas" 177
- domain="[('inventor\_id','=',uid)]" help="My own ideas"/> <field name="name"/> 178
- 179
- 180 181
- <field name="description"/> <field name="inventor\_id"/> 182
- <!-- following context field is for illustration only --> 183
- 184
- <field name="inventor\_country\_id" widget="selection" context="{'inventor\_country': self}"/> 185

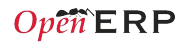

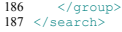

#### **View Inheritance**

Existing views should be modifying through inherited views, never directly. An inherited view references its parent view using the inherit id field, and may add or modify existing elements in the view by referencing them through XPath expressions, and specifying the appropriate position.

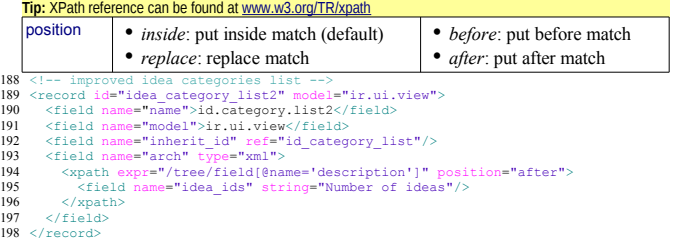

# **Reports**

There are several report engines in OpenERP, to produce reports from different sources and in many formats.

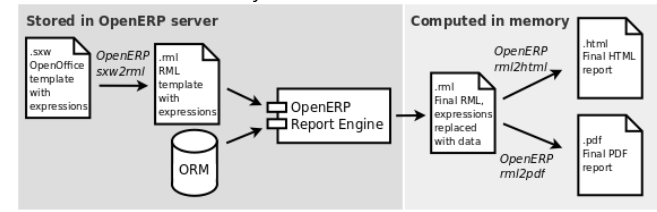

Special expressions used inside report templates produce dynamic data and/or modify the report structure at rendering time.

Custom report parsers may be written to support additional expressions.

#### **Alternative Report Formats** (see [doc.openerp.com\)](http://doc.openerp.com/)

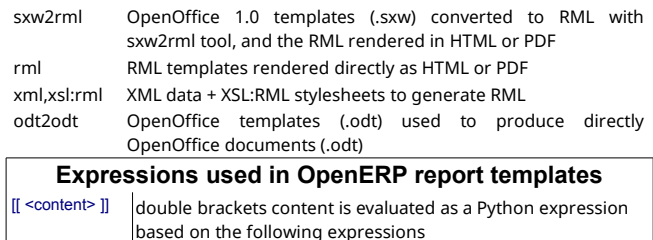

#### Predefined expressions:

- objects contains the list of records to print
- data comes from the wizard launching the report
- user contains the current user (browse record, as returned browse())
- time gives access to Python *time* module
- repeatIn(list,'var','tag') repeats the current parent element named tag for each object in list, making the object available as var during each loop
- setTag('tag1','tag2') replaces the parent RML tag1 with tag2
- removeParentNode('tag') removes parent RML element tag
- formatLang(value, digits=2, date=False, date\_time=False, grouping=True,
- monetary=False) can be used to format a date, time or amount according to the locale
- setLang('lang\_code') sets the current language and locale for translations **Report declaration**

#### <!-- The following creates records in ir.actions.report.xml model --> 199 <report id="idea\_report" string="Print Ideas" model="idea.idea" 200 name="idea.report" rml="idea/report/idea.rml" > <!-- Use **addons/base\_report\_designer/wizard/tiny\_sxw2rml/tiny\_sxw2rml.py**  $201$ 202

```
to generate the RML template file from a .sxw template --
203
```
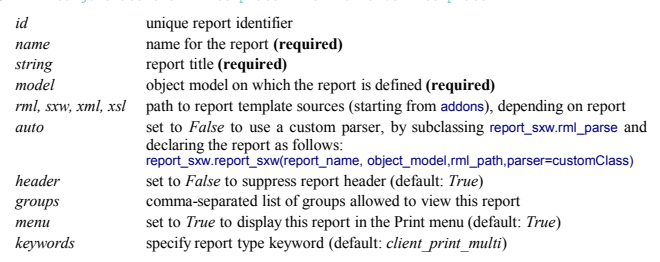

#### **Tip:** RML User Guide: [www.reportlab.com/docs/rml2pdf-userguide.pdf](http://www.reportlab.com/docs/rml2pdf-userguide.pdf) Example RML report extract:

```
<story> 
204
```

```
 <blockTable style="Table">
       2 + x<td><para style="Title">Idea name</para> </td>
           <td><para style="Title">Score</para> </td>
        2/1 + r <tr> 
        <td><para>[[ repeatIn(objects,'o','tr') ]] [[ o.name ]]</para></td>
           <td><para>[[ o.score ]]</para></td> 
205
206
207
208
209210
211
212
```

```
\langle /tr>
        </blockTable> 
213
214
```

```
215 </story>
```
# **Workflows**

Workflows may be associated with any object in  $_{\text{Ristourne}>15\%}$ OpenERP, and are entirely customizable. Workflows are used to structure and manage the life-cycles of business objects and documents, and define transitions, triggers, etc. with graphical tools.

Workflows, activities (nodes or actions) and transitions (conditions) are declared as XML records, as usual. The tokens that navigate in workflows are called *workitems*.

### **Workflow declaration**

Workflows are declared on objects that possess a state field (see the example idea class in the ORM section)

```
<record id="wkf_idea" model="workflow">
216
         <field name="name">idea.basic</field>
         <field name="osv">idea.idea</field>
         <field name="on_create" eval="1"/>
217
218219
```

```
220 </record>
```
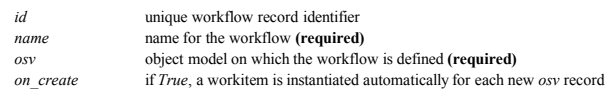

### **Workflow Activities (nodes)**

```
<record id="act_confirmed" model="workflow.activity">
        <field name="name">confirmed</field>
        <field name="wkf_id" ref="wkf_idea"/>
221222223
```

```
 <field name="kind">function</field> 
224225
```

```
 <field name="action">action_confirmed()</field> 
226 </record>
```

```
id unique activity identifier
wkf_id parent workflow identifier
name activity node label
flow_start True to make it a 'begin' node, receiving a workitem for each workflow instance
flow stop True to make it an 'end' node, terminating the workflow when all items reach it
```
### *join mode* logical behavior of this node regarding incoming transitions:

- *XOR*: activate on the first incoming transition (default)
- *AND*: waits for all incoming transitions to become valid
- *split\_mode* logical behavior of this node regarding outgoing transitions:
	- *XOR*: one valid transition necessary, send workitem on it (default)
	- *OR*: send workitems on all valid transitions (0 or more), sequentially
	- *AND*: send a workitem on all valid transitions at once (fork)
- *kind* type of action to perform when node is activated by a transition:
	- *dummy* to perform no operation when activated (default)
	- *function* to invoke a function determined by *action*
	- *subflow* to execute the subflow with *subflow\_id*, invoking *action* to determine the record id of the record for which the subflow should be instantiated. If action returns no result, the workitem is deleted.
	- *stopall* to terminate the workflow upon activation

```
subflow_id if kind subflow, id of the subflow to execute (use ref attribute or search with a tuple)
action object method call, used if kind is function or subflow. This function should also
             update the state field of the object, e.g. for a function kind:
```

```
def action confirmed(self, cr, uid, ids):
      self.write(cr, uid, ids, { 'state' : 'confirmed' })
      # … perform other tasks
     return True
```
### **Workflow Transitions (edges)**

Conditions are evaluated in this order: role\_id, signal, condition expression orkflow.transition">

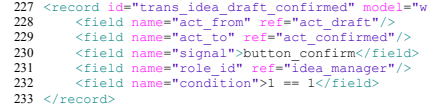

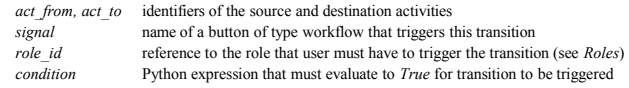

**Tip:** OpenERP features a graphical workflow editor, available by switching to the Diagram view while viewing a workflow in the Settings>Technical>Workflows

# **Security**

START

 $\Box$  STOP

Ristourne<15%

Draft

Validation

Confirmed

Canceled

Accept

Closed

Access control mechanisms must be combined to achieve a coherent security policy.

### **Group-based access control mechanisms**

Groups are created as normal records on the res.groups model, and granted menu access via **menu** definitions. However even without a menu, objects may still be accessible indirectly, so actual **object-level permissions** (*create,read,write,unlink*) must be defined for groups. They are usually inserted via CSV files inside modules. It is also possible to restrict access to **specific fields** on a view or object using the field's groups attribute.

#### **ir.model.access.csv**

"id","name","model\_id:id","group\_id:id","perm\_read","perm\_write","perm\_create","perm\_unlink" .<br>236 "access\_idea\_idea","idea.idea","model\_idea\_vote","base.group\_user",1,1,1,0<br>236 "access\_idea\_vote","idea.vote","model\_idea\_vote","base.group\_user",1,1,1,0  $234$ 

### **Roles**

Roles are created as normal records on the res.roles model and used only to condition workflow transitions through transitions' role id attribute.

# **Wizards**

Wizards describe stateful interactive sessions with the user through dynamic forms. They are constructed based on the osv.TransientModel class and automatically garbage-collected after use. They're defined using the same API and views as regular osv. Model objects.

### **Wizard models (TransientModel)**

from osv import fields,osv 237

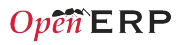

```
238 import datetime
class cleanup_wizard(osv.TransientModel): 
239
       _name = 'idea.cleanup.wizard'
      -column = {<br>colums = {'idea_age': fields.integer('Age (in days)'),
      } 
       def cleanup(self,cr,uid,ids,context=None): 
          idea_obj = self.pool.get('idea.idea') 
          for wiz in self.browse(cr,uid,ids): 
            if wiz.idea_age <= 3: 
             raise osv.except osv('UserError','Please select a larger age')
            limit = datetime.date.today()-datetime.timedelta(days=wiz.idea_age)
      ids_to_del = idea_obj.search(cr,uid, [('create_date', '<' , 
 limit.strftime('%Y-%m-%d 00:00:00'))],context=context) 
           idea_obj.unlink(cr,uid,ids_to_del)
         return {}
240
\frac{1}{241}242
\frac{1}{243}244
245246
\frac{270}{247}\frac{2}{248}249250
751752753
```
#### **Wizard views**

257

267

#### Wizards use regular views and their buttons may use a special cancel attribute to close the wizard window when clicked.

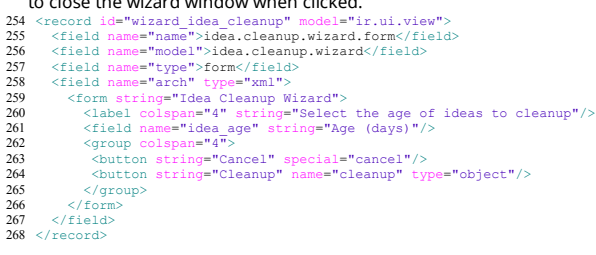

#### **Wizard execution**

Such wizards are launched via regular action records, with a special target field

used to open the wizard view in a new window.

- 269 <record id="action idea cleanup wizard" model="ir.actions.act window">
- <field name="name">Cleanup</field> 270 271
- <field name="type">ir.actions.act\_window</field> <field name="res\_model">idea.cleanup.wizard</field> 272
- 273
- <field name="view\_type">form</field> <field name="view\_mode">form</field>  $274$
- <field name="target">new</field> 275

276 </record>

## **WebServices – XML-RPC**

OpenERP is accessible through XML-RPC interfaces, for which libraries exist in

many languages. **Python example**

import xmlrpclib 277

- 278 # ... define HOST, PORT, DB, USER, PASS
- url = 'http://%s:%d/xmlrpc/common' % (HOST,PORT) 279
- sock = xmlrpclib.ServerProxy(url) 280
- uid = sock.login(DB,USER,PASS) 281
- print "Logged in as %s (uid:%d)" % (USER,uid) 282
- 284 # Create a new idea

url = 'http://%s:%d/xmlrpc/object' % (HOST,PORT) 285 sock = xmlrpclib.ServerProxy(url) 286

- args = { 287
- 288
- 'name' : 'Another idea', 'description' : 'This is another idea of mine',  $789$
- 'inventor id': uid, 290
- 291
- 291 }<br>292 idea id = sock.execute(DB,uid,PASS,'idea.idea','create',args)

#### **PHP example** 293

- 293 <?<br>294 include('xmlrpc.inc'); // Use phpxmlrpc library, available on sourceforge
- // ... define \$HOST, \$PORT, \$DB, \$USER, \$PASS 295
- 296 \$client = new xmlrpc\_client("http://\$HOST:\$PORT/xmlrpc/common");<br>297 \$msg = new xmlrpcmsg("login");
- 298 \$msg->addParam(new xmlrpcval(\$DB, "string"));
- 299 \$msg->addParam(new xmlrpcval(\$USER, "string"));
- \$msg->addParam(new xmlrpcval(\$PASS, "string")); 300
- resp = \$client->send(\$msg); 301
- uid = \$resp->value()->scalarval() 302
- echo "Logged in as \$USER (uid:\$uid)" 303
- 
- **304** // Create a new idea<br>306 \$arrayVal = array(
- 'name'=>new xmlrpcval("Another Idea", "string") ,  $307$
- 'description'=>new xmlrpcval("This is another idea of mine" , "string"), 308

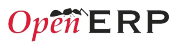

'inventor id'=>new xmlrpcval(\$uid, "int"), ); 310309

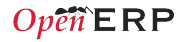

# **Performance Optimization**

As Enterprise Management Software typically has to deal with large amounts of records, you may want to pay attention to the following *anti-patterns*, to obtain consistent performance:

• Do not place browse() calls inside loops, put them before and access only the browsed objects inside the loop. The ORM will optimize the number of database queries based on the *browsed* attributes.

• Avoid recursion on object hierarchies (objects with a parent id relationship), by adding parent left and parent right integer fields on your object, and setting parent store to True in your object class. The ORM will use a *modified preorder tree traversal* to be able to perform recursive operations (e.g. child\_of) with database queries in *O(1)* instead of *O(n)*

• Do not use function fields lightly, especially if you include them in tree views. To optimize function fields, two mechanisms are available:

◦ multi: all fields sharing the same multi attribute value will be computed with one single call to the function, which should then return a dictionary of values in its values map

◦ store: function fields with a store attribute will be stored in the database, and recomputed on demand when the relevant trigger objects are modified. The format for the trigger specification is as follows: store = {'model': (\_ref\_fnct, fields, priority)} (see example below)

```
def _get_idea_from_vote(self,cr,uid,ids,context=None):
          res = \{\} vote_ids = self.pool.get('idea.vote').browse(cr,uid,ids,context=context)
           for v in vote ids:
             res[v.idea \overline{id}.id] = True # Store the idea identifiers in a set
            return res.keys()
        def _compute(self,cr,uid,ids,field_name,arg,context=None):
          res = \{1\} for idea in self.browse(cr,uid,ids,context=context):
              vote_num = len(idea.vote_ids)
             vote_num = sun(idea.vote_ids)<br>vote sum = sum([v.vote for v in idea.vote ids])
             res[\bar{idea}.id] = {'vote_sum': vote_sum,
                'vote_avg': (vote_sum/vote_num) if vote_num else 0.0,
          }
            return res
        \text{columns} = { # These fields are recomputed whenever one of the votes changes
          'vote_avg': fields.function(_compute, string='Votes Average',
 store = {'idea.vote': (_get_idea_from_vote,['vote'],10)},multi='votes'),
           'vote_sum': fields.function(_compute, string='Votes Sum',
             store = {'idea.vote': (_get_idea_from_vote,['vote'],10)},multi='votes'),
         }
315
319
320
326
330
```
# **Community / Contributing**

OpenERP projects are hosted on Launchpad(LP), where all project resources may be found: Bazaar branches, bug tracking, blueprints, FAQs, etc. Create a free account on [launchpad.net](http://launchpad.net/) to be able to contribute.

#### **Launchpad groups**

316 317 318

327 328 329

331 332 333

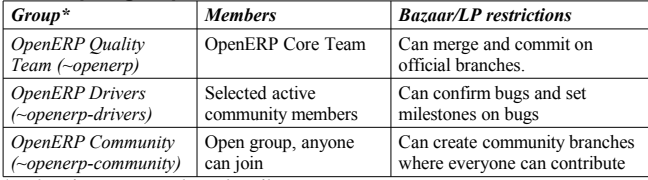

*\*Members of upper groups are also members of lower groups*

# **License**

Copyright © 2010-2013 Open Object Press. All rights reserved.

You may take electronic copy of this work and distribute it if you don't change the content. You can also print a copy to be read by yourself only.

We have contracts with different publishers in different countries to sell and distribute paper or electronic based versions of this work (translated or not) in bookstores. This helps to distribute and promote the Open ERP product. It also helps us to create incentives to pay contributors and authors with the royalties.

Due to this, grants to translate, modify or sell this work are strictly forbidden, unless OpenERP s.a. (representing Open Object Press) gives you a written authorization for this.

While every precaution has been taken in the preparation of this work, the publisher and the authors assume no responsibility for errors or omissions, or for damages resulting from the use of the information contained herein.

Published by Open Object Press, Grand Rosière, Belgium